# 小型企業VOIP路由器:間歇性有線連線

# 目錄

[簡介](#page-0-0) 如果有線電腦上的連線持續中斷,我該怎麼辦? [相關資訊](#page-1-0)

# <span id="page-0-0"></span>簡介 Ī

本文是系列文章中的一篇,旨在協助安裝、疑難排解和維護Cisco Small Business產品。

### 如果我不斷丟失有線電腦上的連線,我該怎麼辦? A.

完成本文檔中的步驟之前,請檢查電腦在直接連線到寬頻數據機時是否具有穩定的Internet連線。如 果數據機沒有穩定的網際網路連線,請聯絡您的網際網路服務提供商(ISP)。 通過數據機的連線穩定 後,在路由器上啟用MTU。有關說明,請完成以下步驟:

#### 在路由器上啟用MTU

第1步:

訪問路由器的基於Web的設定頁。有關說明,請按一下[此處。](//www.cisco.com/en/US/products/ps10024/products_qanda_item09186a0080a35691.shtml)

第2步:

當路由器的基於Web的設定頁面出現時,請查詢MTU並將其設定為Manual。在Size欄位中輸入 MTU值。

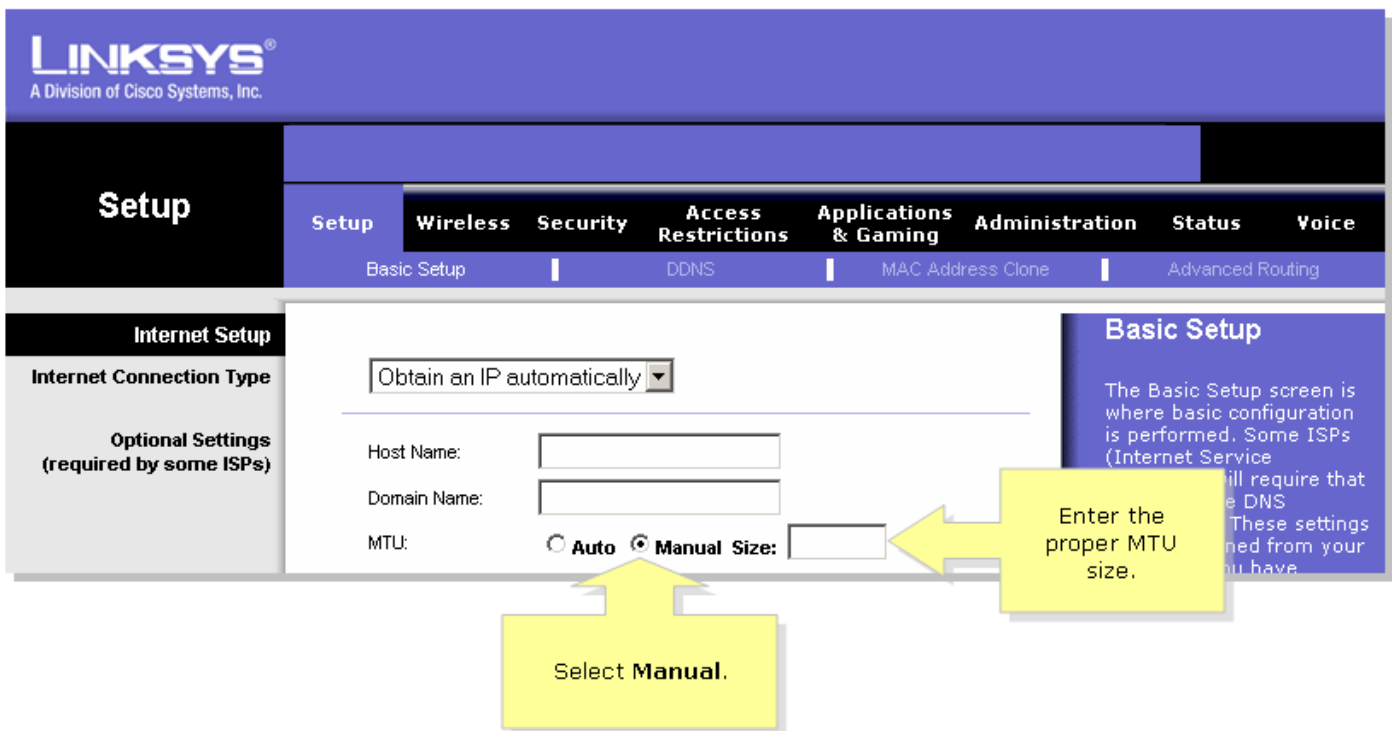

附註:DSL和電纜連線的推薦MTU大小如下:

### 電纜連線:1500

PPPoE DSL連線:1492

### 步驟3:

按一下 <mark>Save Settings 。附註</mark>:如果此過程不起作用,請檢查即使電腦直接連線到數據機時連 線是否斷開。如果連線到數據機時連線穩定,請更新路由器上的韌體。 Ï

# <span id="page-1-0"></span>相關資訊 Ï

• <u>[技術支援與文件 - Cisco Systems](//www.cisco.com/cisco/web/support/index.html)</u>